If the system cannot find the record with the demographics entered, please contact [OSIISHelp@health.ok.gov](mailto:OSIISHelp@health.ok.gov).

- First Name
- o Last Name
- Date of Birth
- 

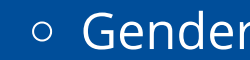

o Cell Phone Number and/or Email

# How To Use the OSIIS Public Portal

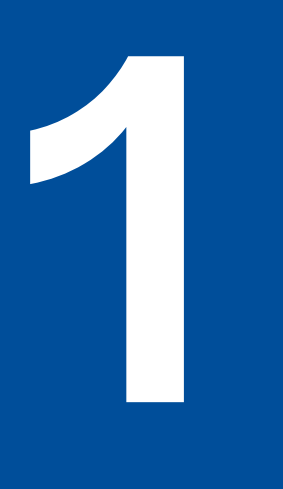

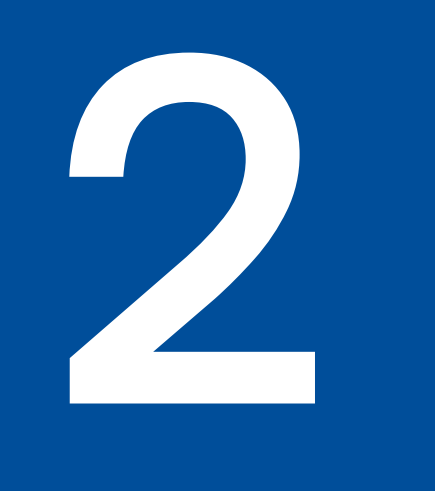

# **3**

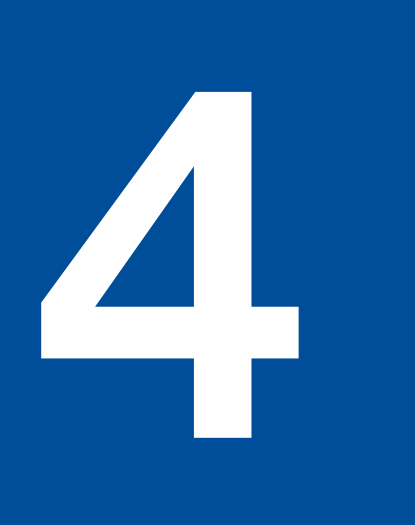

#### **Go to the OSIIS Public Portal page.**  [shotrecords.health.ok.gov](https://shotrecords.health.ok.gov/)

#### **Put in you/your child's demographic information.**

## **Enter the code from the phone or email.**

This code will allow you to receive the record securely.

### **Download the pdf Immunization record.**

If the record is incomplete, please contact to the OSIIS Help Desk [\(OSIISHelp@health.ok.gov\)](mailto:osiishelp@health.ok.gov). If the helpdesk is unable to find the record please contact to the physician who administered the vaccines or your last place of education.